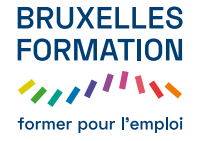

## **Évaluer formativement en distanciel, c'est possible ?**

## **Kesako ?**

L'évaluation formative a pour vocation de situer les stagiaires dans leur processus de formation, de repérer leurs progrès, d'identifier leurs points forts, de donner un feed back, de pratiquer la remédiation et d'adapter au besoin l'action de formation.

L'évaluation formative sera privilégiée en distanciel synchrone. Rendue ludique, elle va dynamiser la formation en permettant les échanges entre les apprennants.tes et la formateur.rice et entre les apprennants.tes.

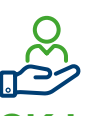

### **OK ! Mais concrètement ?**

#### **1. L'évaluation formative en distanciel synchrone**

Exploitez le panel de possibilités offert par les outils de visioconférence comme Teams :

- Posez oralement des questions au groupe et faites lever la main.
- Posez des questions au groupe ou en individuel via :
	- le chat
	- les sondages en ligne
	- l'intégration d'un questionnaire de type Google forms

Utilisez des outils collaboratifs de type Wooclap qui permettent de poser des questions sous différentes formes : QCM, sondages... avec un feed back en temps réel.

#### **2. L'évaluation formative en distanciel asynchrone**

Elle se prête plutôt bien à l'auto-évaluation. À son rythme l'apprenant.te fait l'état des lieux de ses connaissances et se situe dans son parcours (voir fiche 32).

### **Paroles de formatrices/ formateurs**

« Ok, je peux réaliser certains cours à distance, mais pas des évaluations quand même ! Si ?... »

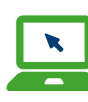

#### **Pour aller plus loin…**

- Les fonctionnalités de Wooclap [pour questionner de diverses](https://sydologie.com/outils/wooclap-une-plateforme-danimation-en-presentiel/)  [manières](https://sydologie.com/outils/wooclap-une-plateforme-danimation-en-presentiel/)
- [Evaluer à distance, c'est](https://www.youtube.com/watch?v=mtbbkcWeojU)  [possible ? Solutions pour](https://www.youtube.com/watch?v=mtbbkcWeojU)  [formation synchrone et](https://www.youtube.com/watch?v=mtbbkcWeojU)  [asynchrone - YouTube](https://www.youtube.com/watch?v=mtbbkcWeojU) …
- [Intégrer un Forms dans Teams](https://www.youtube.com/watch?v=LUdolXlcXS4)

# **Exemples**

Un Mindomo truffé d'outils et de conseils pour évaluer à distance : [https://www.mindomo.com/](https://www.mindomo.com/fr/mindmap/-gestion-de-crise-comment-evaluer-a-distance-49337c1af8c843738c41a75834946419) [fr/mindmap/-gestion-de](https://www.mindomo.com/fr/mindmap/-gestion-de-crise-comment-evaluer-a-distance-49337c1af8c843738c41a75834946419)[crise-comment-evaluer-a](https://www.mindomo.com/fr/mindmap/-gestion-de-crise-comment-evaluer-a-distance-49337c1af8c843738c41a75834946419)[distance-49337c1af8c843738c4](https://www.mindomo.com/fr/mindmap/-gestion-de-crise-comment-evaluer-a-distance-49337c1af8c843738c41a75834946419) [1a75834946419](https://www.mindomo.com/fr/mindmap/-gestion-de-crise-comment-evaluer-a-distance-49337c1af8c843738c41a75834946419)